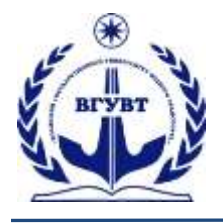

#### **ПРОБЛЕМЫ ИСПОЛЬЗОВАНИЯ И ИННОВАЦИОННОГО РАЗВИТИЯ ВНУТРЕННИХ ВОДНЫХ ПУТЕЙ В БАССЕЙНАХ ВЕЛИКИХ РЕК**

*Труды конгресса «Великие реки» 2020 Выпуск 9, 2020 г.* **ISBN 978-5-901722-67-1**

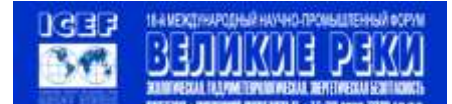

УДК 519.876.5

**Волков Василий Владимирович –** студент, Волжский государственный университет водного транспорта 603951, г. Нижний Новгород, ул. Нестерова, 5.

**Гордяскина Татьяна Вячеславовна –** доцент, к.ф-м.н., доцент кафедры адиоэлектроники Волжский государственный университет водного транспорта 603951, г. Нижний Новгород, ул. Нестерова, 5.

## **ИССЛЕДОВАНИЕ АНАЛОГОВОГО РАДИОТЕХНИЧЕСКОГО КАНАЛА СВЯЗИ В ПРОГРАММНОМ ПАКЕТЕ MATHCAD**

*Аннотация. В работе рассматривается пример компьютерного моделирования процесса преобразования сигналов в радиотехническом канале связи программном пакете Mathcad. Исследуется влияние помех на радиосигнал в среде распространения на примере модели «белого шума».*

*Ключевые слова: аналоговый радиотехнический канал связи, белый шум, компьютерное моделирование, программный пакет Mathcad.*

Одним из основных объектов профессиональной деятельности выпускников специальности «Техническая эксплуатация транспортного оборудования» является радиотехнический канал связи (рис. 1.) [1]. Поэтому знание принципов функционирования приемо-передающей аппаратуры, параметров и особенностей передачи радиосигналов по среде распространения в канале связи задается профессиональными компетенциями и формируется в процессе обучения студентов в ВУЗе.

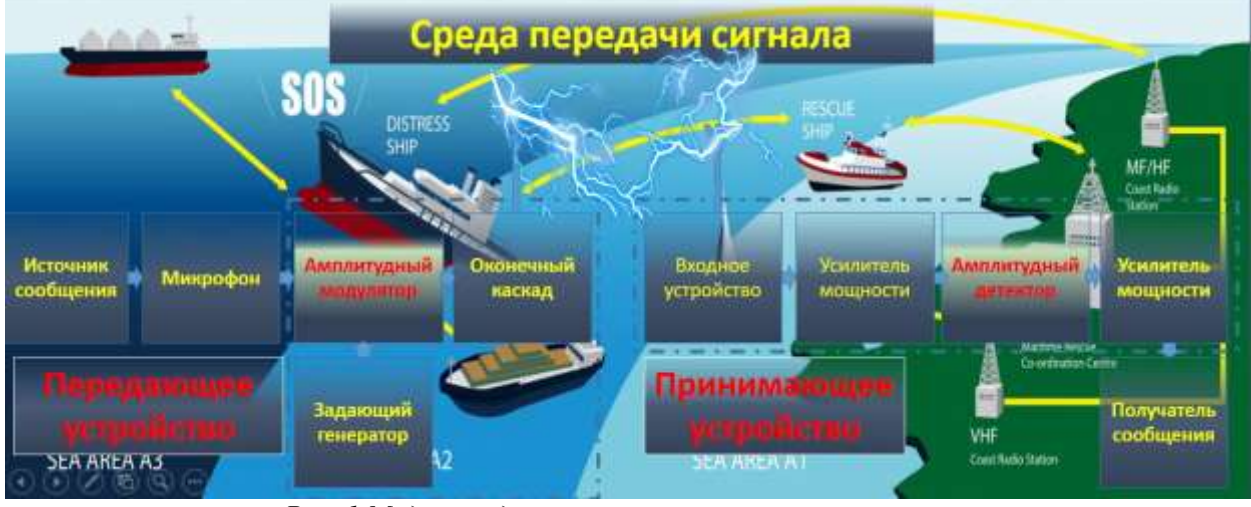

*Рис. 1.Модель радиотехнического канала связи.*

*Материалы научно-методической конференции профессорско-преподавательского состава, аспирантов и студентов*

Процесс формирования профессиональных компетенций у студентов проводится поэтапно: от изучения простейших радиоэлектронных средств (на примере аналоговых цепей) до исследования современной цифровой аппаратуры канала связи (на примере оборудования ГМССБ – Глобальной морской службы спасения при бедствии). [2, 3]

Рассмотрим пример распространения радиосигнала в аналоговом канале связи. [4] Сформированный в соответствии с требованиями электромагнитной совместимости в передающем устройстве модулированный сигнал (например, однотональный АМ-сигнал) излучается передающей антенной в окружающую среду – среду распространения в виде электромагнитных колебаний. На приемной стороне электромагнитные колебания улавливаются приемной антенной, преобразуются в радиосигнал и поступают в приемное устройство для выделения передаваемого «полезного» сообщения.

В процессе распространения в окружающей среде передаваемые электромагнитные колебания подвергаются негативному воздействию случайных внешних сигналов – радиотехнических помех, имеющих техногенный или природный характер. Техногенные шумы – электромагнитные колебания, имеющие «рукотворную» природу, например, излучения соседней передающей станции с нарушениями требований по электромагнитной совместимости (ЭМС – способность эффективно функционировать в условиях существующих помех и при этом не создавать помех соседней аппаратуре), индустриальные помехи и т.д. Помехи природного характера – электромагнитные шумы от излучений молний, космическое излучение и т.д.

На входе проемного устройства размещается полосовой фильтр – частотноизбирательная система, настроенная в резонанс на частоту несущего колебания передатчика канала связи, выполняющая частотную селекцию входного сигнала (смеси передаваемого радиосигнала и шума).

Для наглядности исследования распространения радиосигнала по каналу связи воспользуемся современными программными средствами – пакетом Mathcad, позволяющим смоделировать процесс воздействия помехи на радиосигнал. [5]

В качестве помехи рассмотрим простейшую математическую модель шума – «белый» шум, имеющую постоянную спектральную плотность мощности во всем диапазоне частот. В программном пакете Mathcad «белый» шум моделируется с помощью функции *rnd(х)* (рис.2).

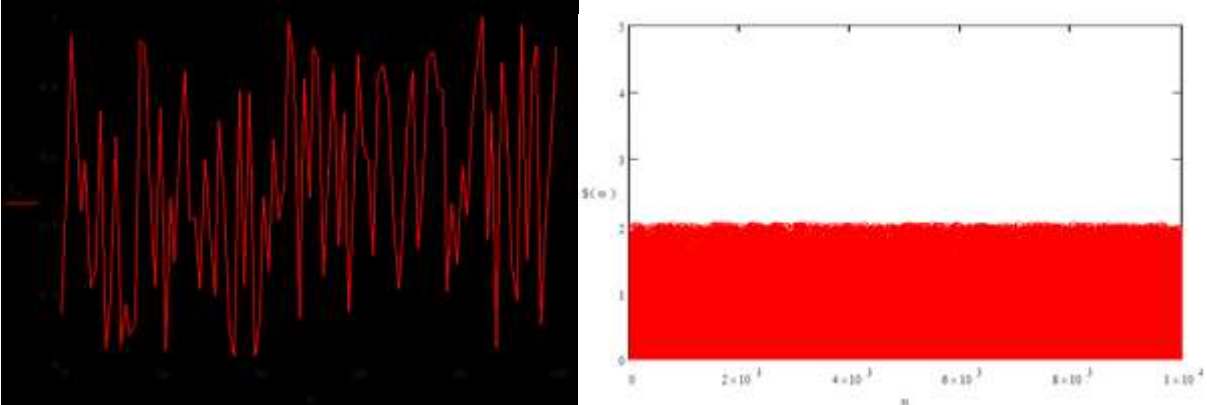

*Рис. 2.Осциллограмма и спектр «белого» шума в Mathcad.*

В Mathcad простейшая функция *rnd(x),* возвращает равномерно-распределенную случайную величину в диапазоне [*0, х*], то есть, при увеличении *х* возрастает амплитуда случайной величины. Процесс воздействия шума на радиосигнал моделируется добавлением «белого» шума к передаваемому радиосигналу (однотональному АМсигналу). При этом рассмотрим влияние интенсивности шума на передаваемый АМсигнал отношением сигнал/шум (S/N), где S - мощность принимаемого сигнала, а N мощность шума: чем больше отношение S/N, тем эффективнее выделяется и обрабатывается принятый радиосигнал. Пример спектров АМ-сигнала и шума при (S/N)>1 можно наблюдать на рис.3.

*Материалы научно-методической конференции профессорско-преподавательского состава, аспирантов и студентов*

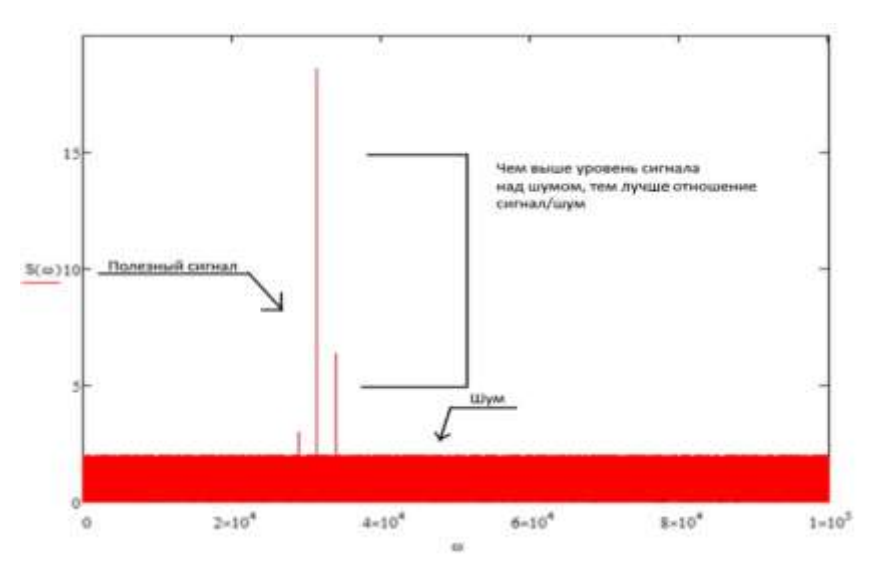

*Рис. 3.Отношение сигнал/шум (S/N)>1.*

При моделировании параметры АМ-сигнала выбирались в соответствии с техническими характеристиками разрабатываемого на кафедре радиоэлектроники лабораторного стенда по исследованию нелинейных преобразований сигналов в аналоговых радиотехнических цепях рис. 4.

$$
\begin{aligned} f_{\text{net}} &\coloneqq 5000 \quad \Gamma \pi \\ f_{\text{ymp}} &\coloneqq 400 \quad \Gamma \pi \\ f_{\text{ymp}} &\coloneqq 1 \quad B \\ U m_{\text{w}} &\coloneqq 1 \quad B \\ S(t) &\coloneqq U_1 \cdot \cos[2 \cdot \pi \cdot \left(f_{\text{Hecc}} - f_{\text{ymp}}\right) \cdot \vec{t}\right] + U_2 \cdot \cos[2 \cdot \pi \cdot \left(f_{\text{Hecc}} + f_{\text{ymp}}\right) \cdot \vec{t}] \end{aligned}
$$

### *Рис. 4.Параметры АМ-сигнала в Mathcad.*

Осциллограмма и спектр АМ-сигнала на выходе передающего устройства приведены на рис.5.

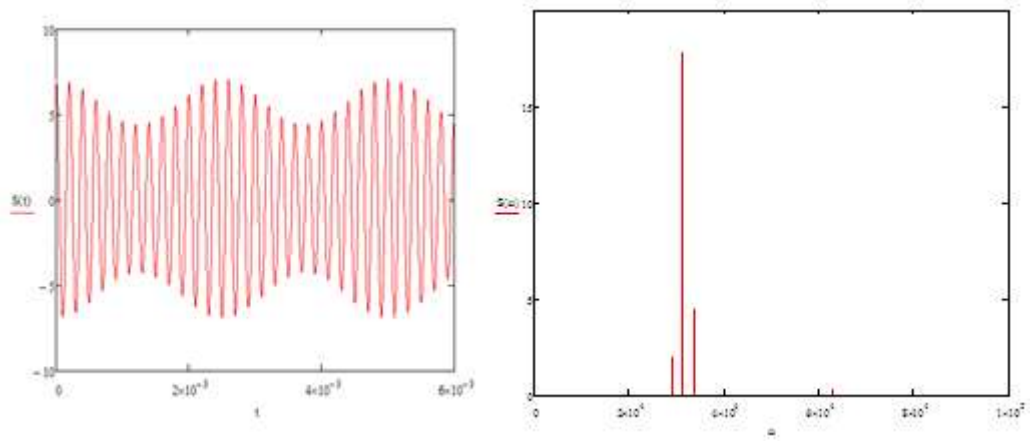

*Рис. 5.Осциллограмма и спектр передаваемого АМ-сигнала в Mathcad.*

При излучении по среде распространения канала связи радиосигнал подвергается воздействию «белого» шума рис. 6.

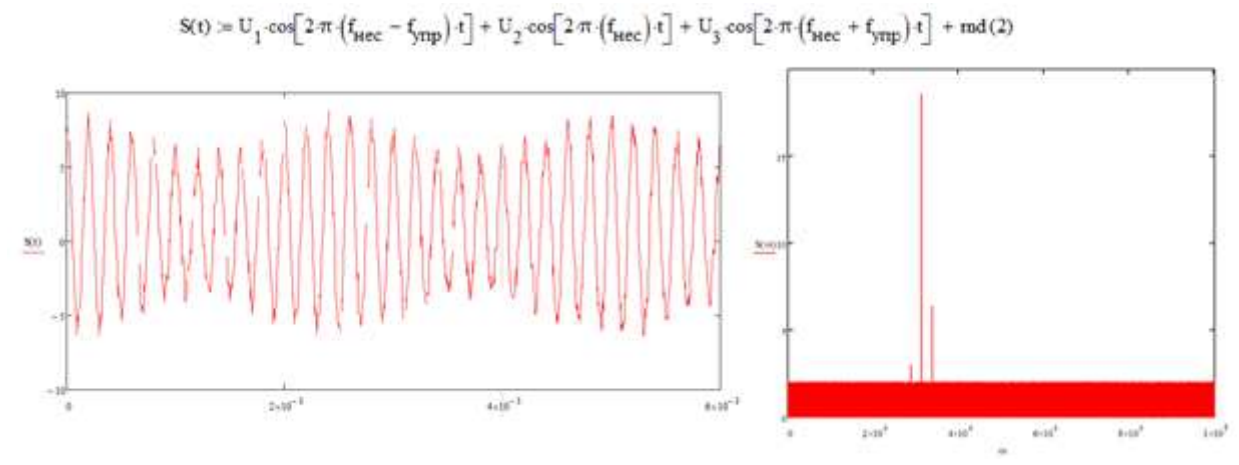

*Рис. 6.Математическая модель и осциллограмма «зашумленного» АМ-сигнала в Mathcad при (S/N)>1.*

Из примера рис. 6 видно, что при прохождении через среду распространения сигнал подвергается незначительному воздействию шумов, что оставляет возможность дальнейшей эффективной обработки сигнала.

Рассмотрим пример воздействия на передаваемый радиосигнал более интенсивной помехи (отношение (S/N)≥1). На рис.7 представлен сигнал на выходе нелинейного элемента (НЭ) амплитудного детектора приемника (амплитудно-частотная характеристика НЭ аппроксимируется полиномом второго порядка) при rnd(180).

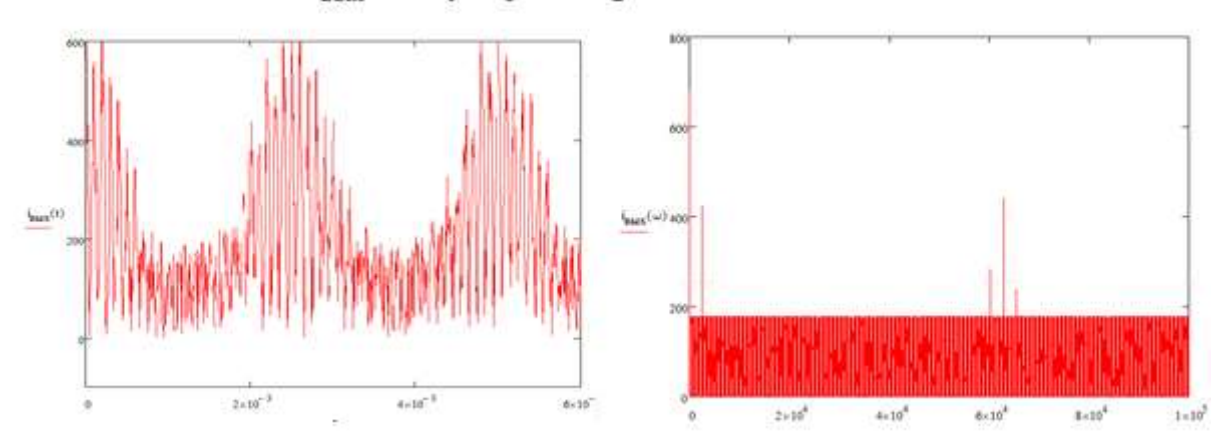

 $i_{BbIX}(t) := a_0 + a_1 S(t) + a_2 S(t) S(t) + md (180)$ 

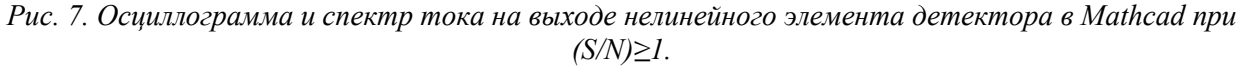

Анализируя осциллограмму и спектр сигнала при воздействии интенсивной помехи, следует отметить, что в полученном полигармоническом сигнале на выходе НЭ из-за шума нельзя выделить высокочастотные гармонические колебания малой амплитуды, однако, на выделение полезного низкочастотного передаваемого сообщения помеха данного уровня практически не влияет.

Выделение управляющего низкочастотного сигнала (передаваемого сообщения), проводится с помощью фильтра низкой частоты ФНЧ (RC-цепь), на который нагружается НЭ детектора. Частота среза ФНЧ выбирается из условия  $f_{\text{VTD}} < f_{\text{cneva}} << f_{\text{Hec}}$ . В Mathcad подобраны параметры ФНЧ и рассчитан модуль коэффициента передачи для эффективного подавления высокочастотных гармоник спектра сигнала на выходе нелинейного элемента (рис. 8).

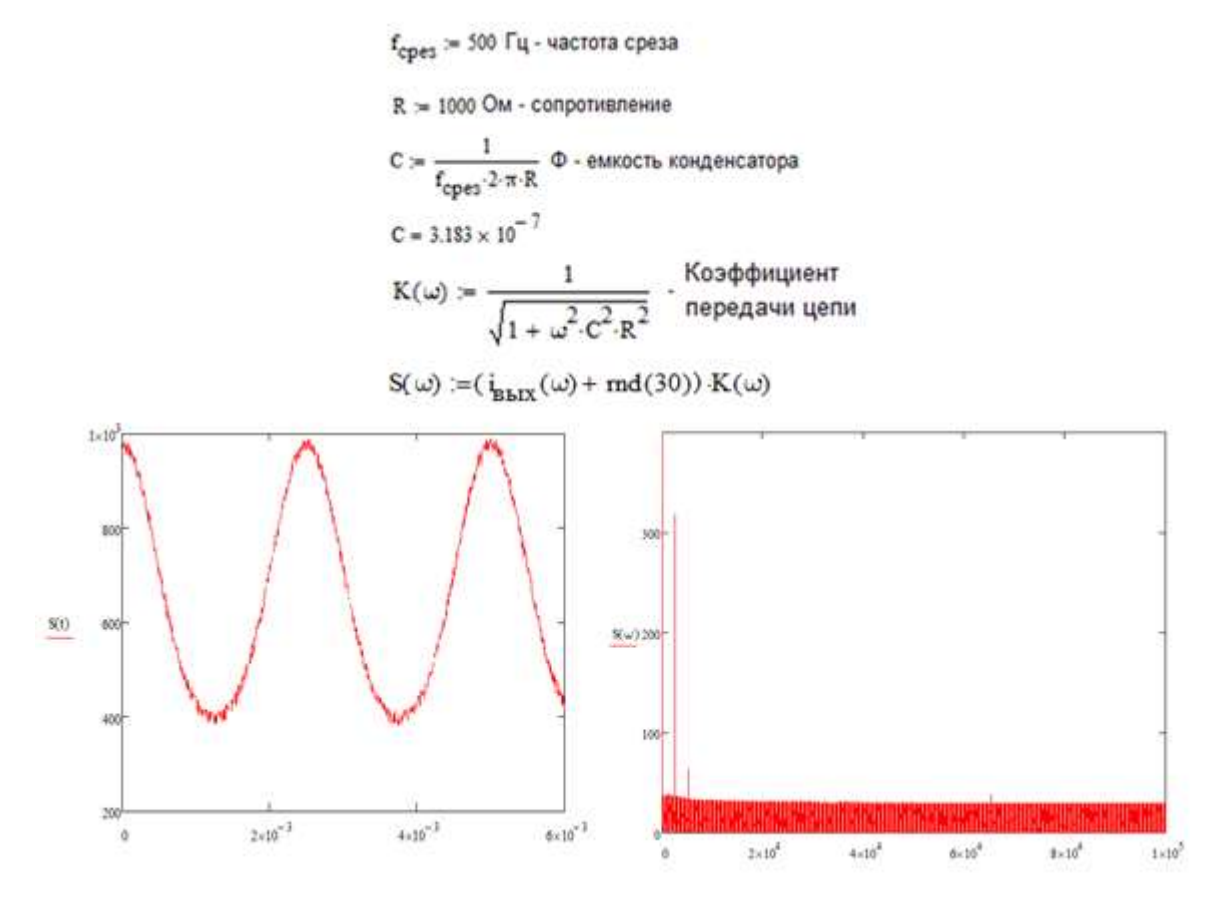

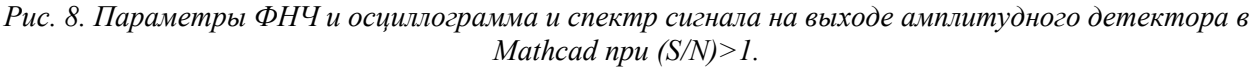

Осциллограмма и спектр на рис. 8 демонстрируют возможность выделения передаваемого сообщения с достаточным качеством при передаче АМ-сигнала по зашумленному каналу связи.

Рассмотренная модель преобразования сигналов в радиотехническом канале связи приближена к реальным процессам, учитывающим не только преобразования в приемопередающей аппаратуре, но и влияние среды распространения на передаваемое сообщение.

Внедрение данного исследования в учебный процесс позволит обучающимся эффективно освоить профессиональные компетенции по использованию основных методов, способов и средств получения, хранения, переработки информации, работы с компьютером как средством управления информацией; генерированию идей, решения задач по созданию теоретических моделей, позволяющих прогнозировать изменение свойств объектов профессиональной деятельности.

#### **Список литературы:**

1. И.С. Гоноровский. Радиотехнические цепи и сигналы : учеб. пособие для вузов. 5-е издание., испр. и доп. – М.: Дрофа 2006.-719.

2. Плющаев В.И. Система контроля и передачи судовых технологических параметров береговым службам. - Автоматизация и современные технологии, Москва, №2, 2012. С. 37-39.

3. Мерзляков В.И., Перевезенцев С.В., Плющаев В.И. Организация канала передачи данных волномерного буя на базе автоматической идентификационной системы. - Вестник Волжской государственной академии водного транспорта. Выпуск 43. – Н. Новгород: Изд-во ФГБОУ ВО «ВГУВТ», 2015. – с.56-61.

4. Мартынов Н.С., Гордяскина Т.В. Исследование нелинейных аналоговых радиотехнических цепей (амплитудных модуляторов) в программном пакете Multisim. //

*Материалы научно-методической конференции профессорско-преподавательского состава, аспирантов и студентов*

Великие реки 2019: Материалы международной научно-методической конференции. ФГБОУ ВО «ВГУВТ». – 2019. – Режим доступа: http://вф-река-[море.рф/](http://вф-река-море.рф/) (0,3 печ.л.). 5. Гурьяшова Р.Н., Шеянов А.В. Информатика, пакет Mathcad. Учебное пособие - Н. Новгород. Изд-во ФГОУ ВПО" ВГАВТ" 2002.- 132 с.

# **RESEARCH OF ANALOGUE RADIO TECHNICAL COMMUNICATION CHANNEL IN THE MATHCAD SOFTWARE PACKAGE**

Vasiliy V. Volkov, Tatyana V. Gordyaskina.

*Abstract. The paper considers an example of computer simulation of the signal conversion process in the radio communication channel software package Mathcad. The influence of interference on the radio signal in the propagation medium is studied using the example of the "white noise" model.*

*Keywords: analog radio communication channel, white noise, computer modeling, Mathcad software package.*